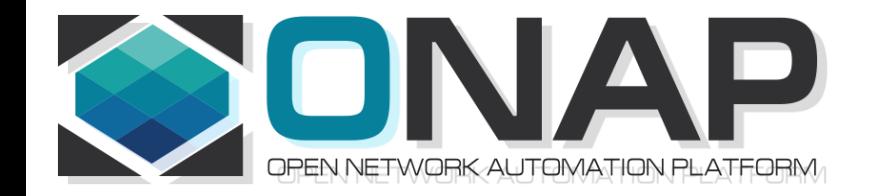

## FM Meta Data & FM GUI Display

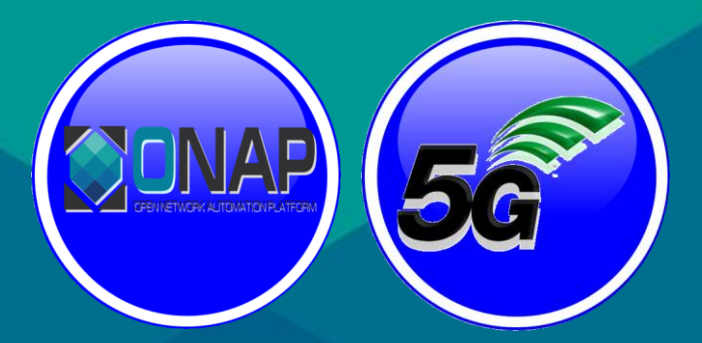

• 5G Use Case Subcommittee

Feb 25, 2018 version 2 Benjamin Cheung

# Design-Time Process

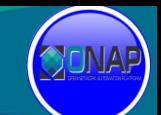

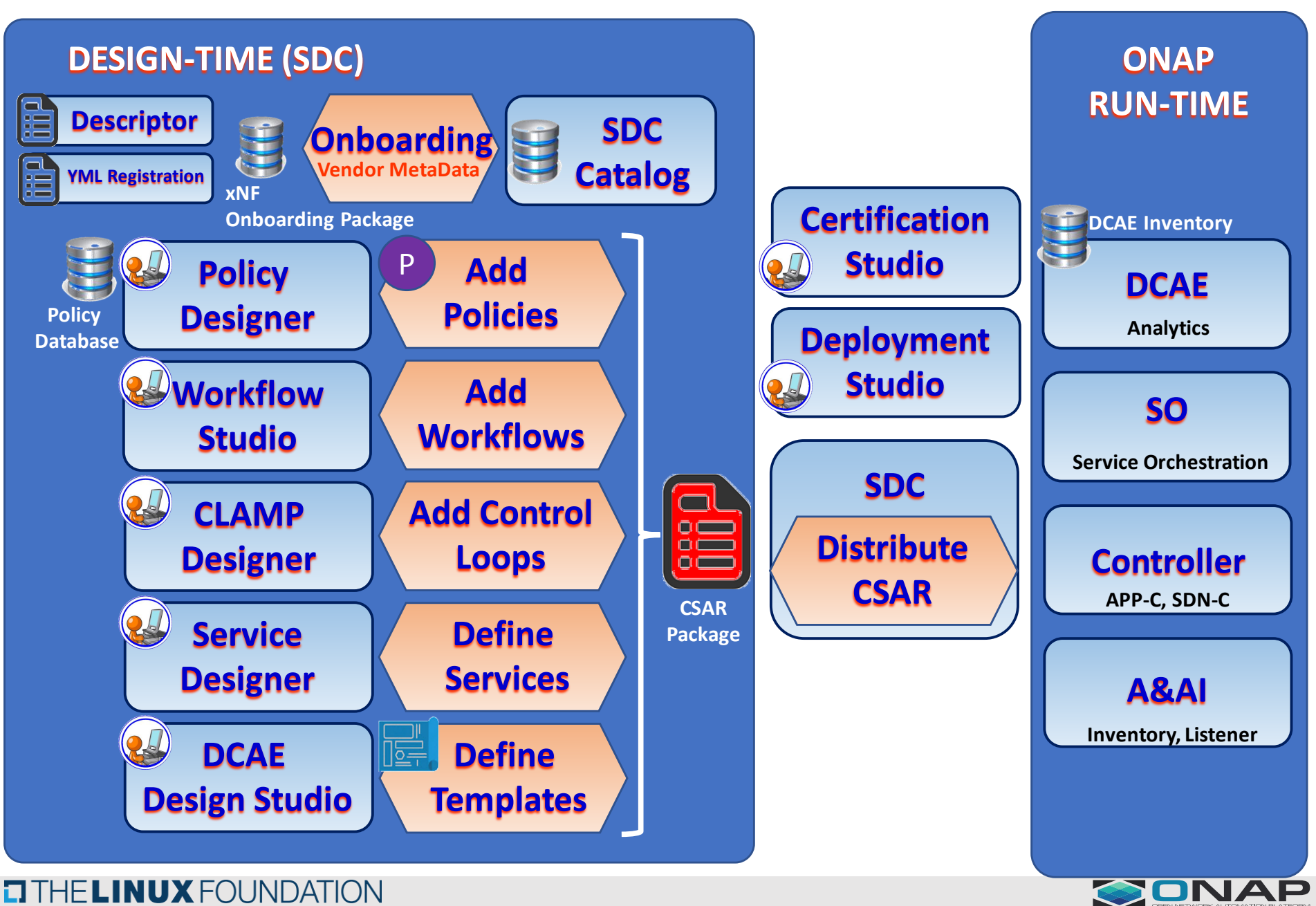

#### **ETHE LINUX FOUNDATION**

# Policy Example

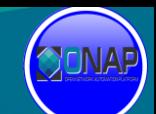

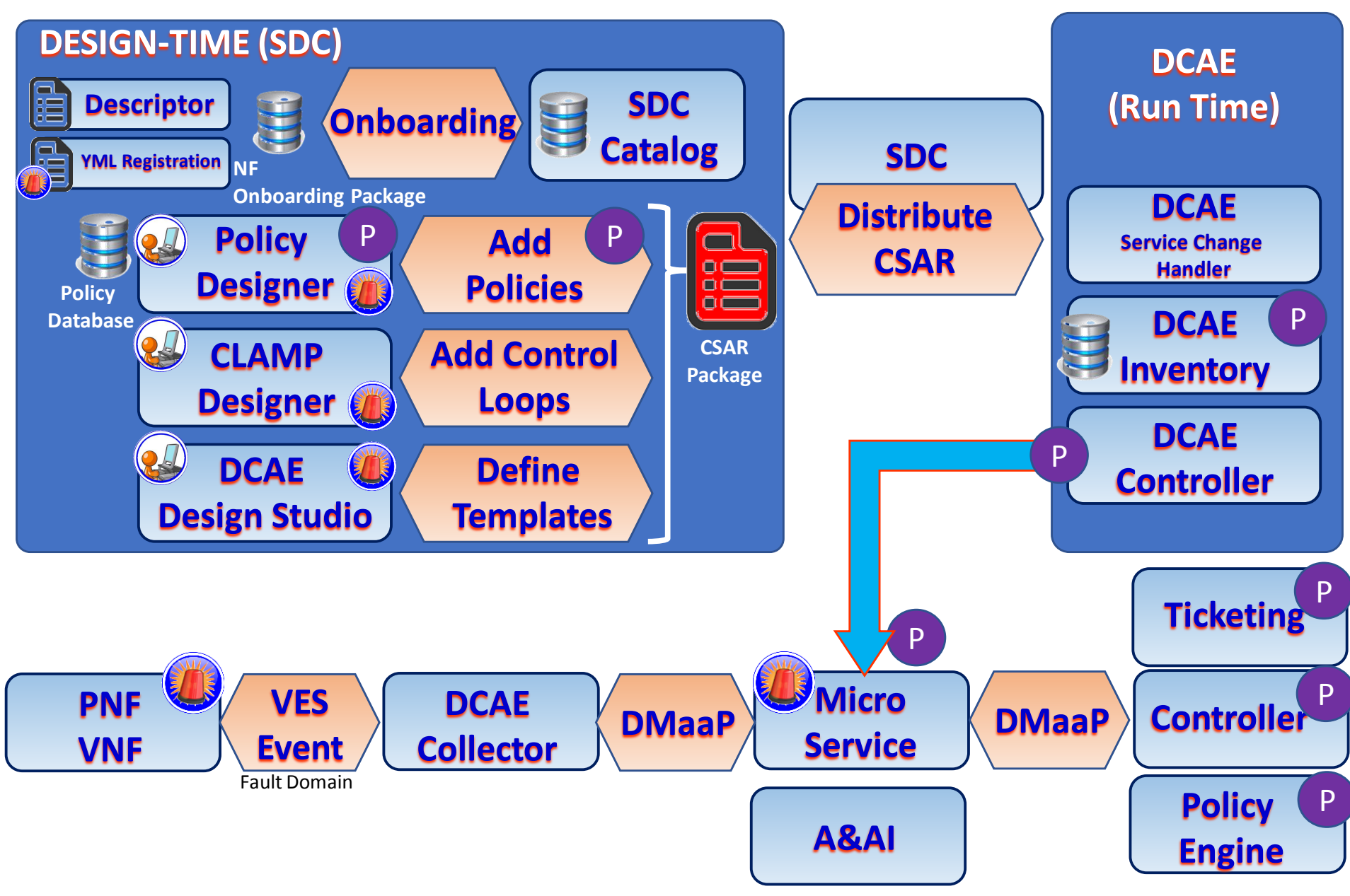

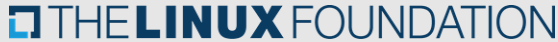

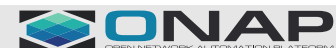

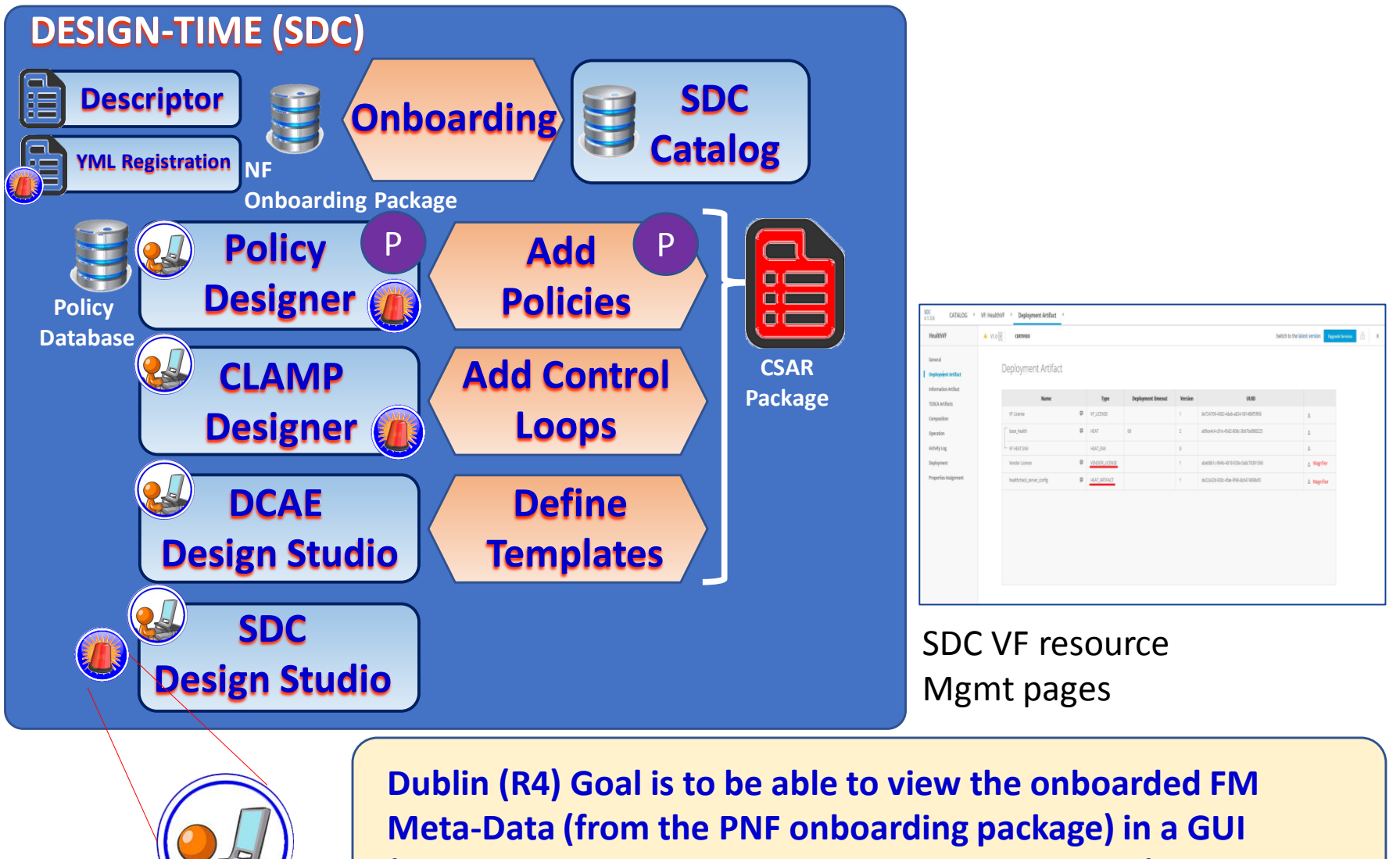

**(either SDC-DS, Policy Designer, CLAMP, DCAE DS).**

)ublin Prior<mark>it</mark>

 $\begin{array}{c}\n\mathbb{R} \mathbb{R} \\
\mathbb{R}\n\end{array}$ 

Support the following work items for FM Meta Data for 5G xNFs:

- 1. Review and finalize VES Event Listener Specification v7.1 and VES Event Registration Specification v3.2 which contains the FM metadata format and content.
- 2. Onboard the FM metadata for an xNF as part of the VES Event Registration YAML file. Note: Processing of the FM meta data is covered the PNF Pre-onboarding & onboarding Use Case
- 3. Display the FM metadata in a GUI to allow an ONAP User to create Policies for handling alarms.
- 4. Update VNF Requirements for FM metadata artifact.

### <https://wiki.onap.org/pages/viewpage.action?pageId=40206485>

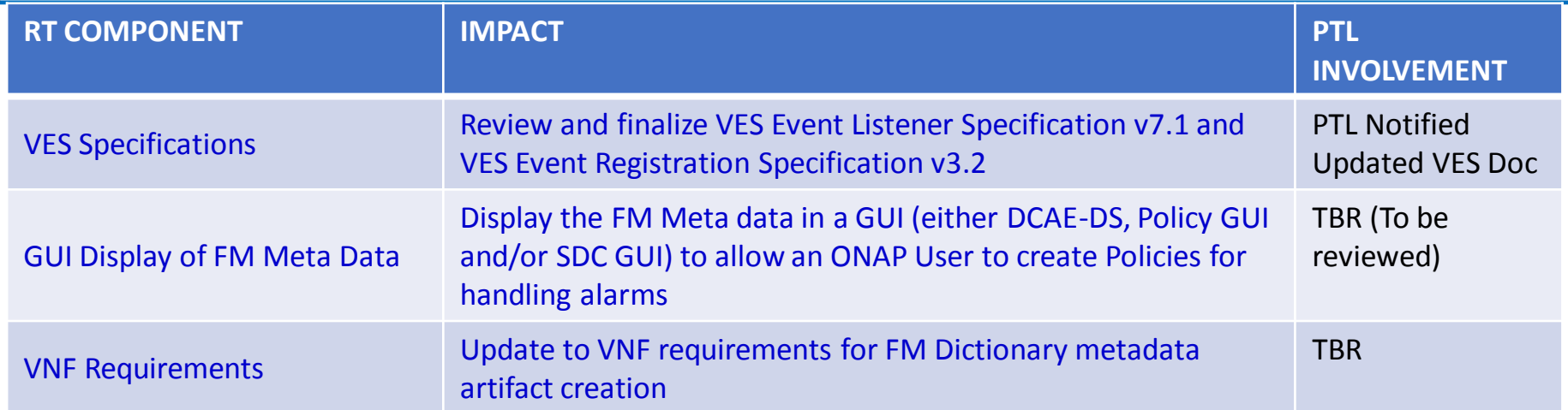

Fault Events carry key information about a fault that is occurring.

Additional meta data about the fault needs to be provided to help explain the fault and determine subsequent actions.

In legacy RAN products, a fault dictionary or fault meta data file was provided by RAN vendors to fill this need.

Fields that described the meta data were not commonly defined across providers.

In this proposal, we identify the FM meta data fields that a NF could provide, and that the YAML registration event can include, containing information not already provided in the fault event.

Agree upon a common name for the fields and definition for the fields. Identify which fields are recommended (R) and which are optional (O). Providing the information in the fault registration record obviates the need for a separate dictionary artifact to be provided.

### Example

Alarm event is defined to be Fault\_car\_ToyotaCamary2018\_LowTirePressure

There are four underlying faults that could cause this to be raised FaultId1 leftRearTireLowPressure FaultId2 rightRearTireLowPressure FaultId3 leftFrontTireLowPressure FaultId4 rightFrontTireLowPressue

We know what the name of the fault is if we get a particular fault id We know what the meaning We know what instructions would be provided We know what the effect is

We would like to be able to provide all of this information in the registration event so the fault event itself would only have to provide the faultId and perhaps the fault name since Farideh wants that to be the specific problem. That also could be populated based on the faultID

## FM Meta Data – ALARM FIELDS

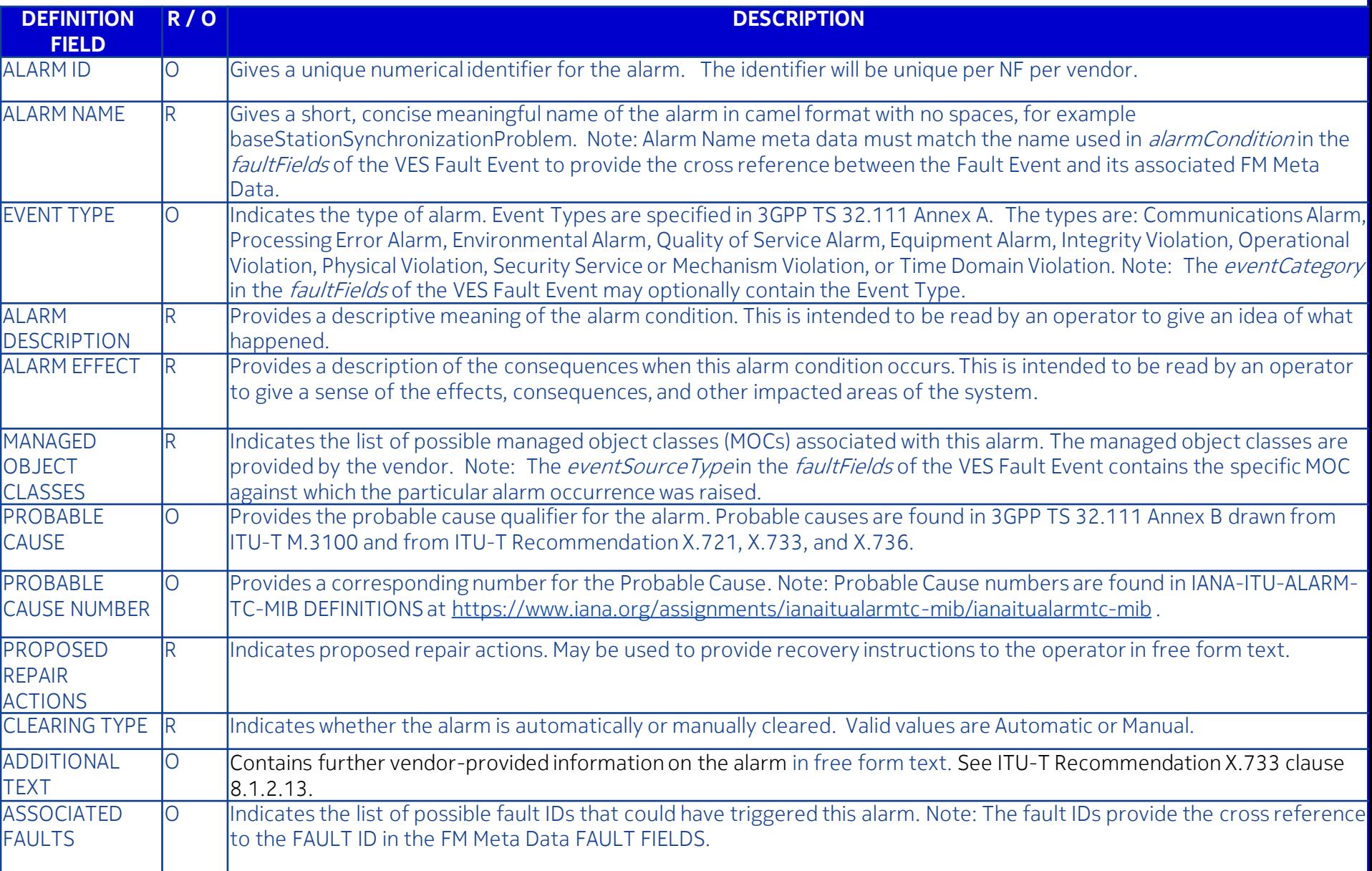

## FM Meta Data – FAULT FIELDS

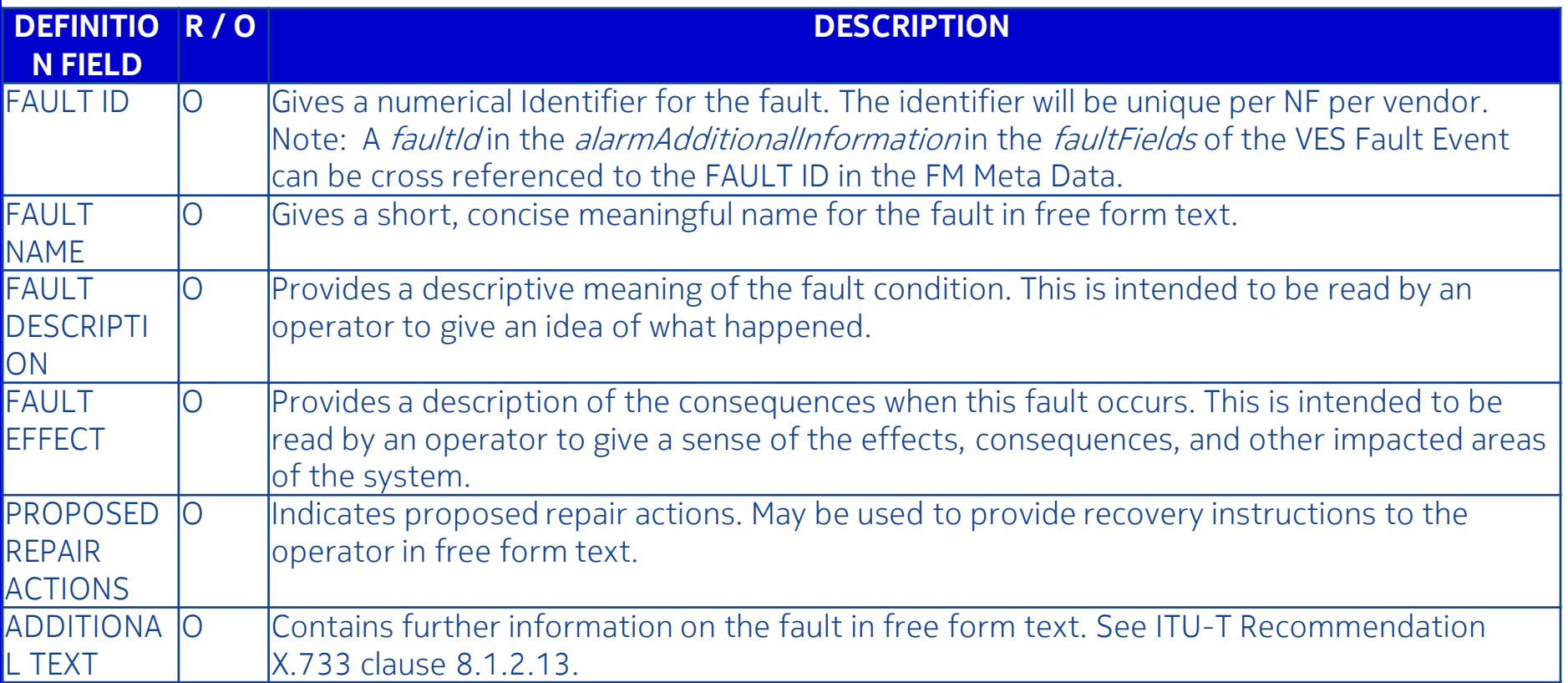

## FM Meta Data – YAML REGISTRATION

NFs provide separate YAML registration "documents" for each of the Fault Events they emit.

Fault Event YAML documents are combined into a single YAML Event Registration file per NF.

FM meta data that is particular to the specific Fault Event is included in the registration document for that event

Provides all of the meta data for the fault so that a separate fault/alarm dictionary does not have to be provided by the NF vendor YAML Registration provides a "comment" capability which the registration processing can use to extract the meta data information for Policy creation.

FM meta data keywords are in all CAPS to make them easy to find. Example file follows

# registration for Fault gnb-Nokia\_baseStationSynchronizationProblem

# Constants: domain, eventName, version, vesEventListenerVersion, eventCategory, faultFieldsVersion, specificProblem.

# Variables (to be supplied at runtime): eventId, eventSeverity, eventSourceType, lastEpochMicrosec, priority, reportingEntityName, sequence,

# sourceName, startEpochMicrosec, timeZoneOffset, additionalFields, alarmInterfaceA, alarmAdditionalInformation, vfStatus. # Comments contain FM meta data about a Fault Event that is constant for this alarm and can be permanently populated for

# the event in this YAML file. This eliminates the need for the NF to send this information in the Fault event.

# Comments include Alarm meta data: ALARM ID, ALARM NAME, ALARM DESCRIPTION, ALARM EFFECT, MANAGED OBJECT CLASSES, EVENT TYPE,

# PROBABLE CAUSE, PROBABLE CAUSE NUMBER, ASSOCIATED FAULTS, CLEARING TYPE, PROPOSED REPAIR ACTIONS, ADDITIONAL TEXT.

# These are commented at the event level at the beginning of the event registration.

# Fault specific information is in the alarmAdditionalInformation field.

# Comments may contain Fault meta data: FAULT ID, FAULT NAME, FAULT DESCRIPTION, FAULT EFFECT, PROPOSED ACTIONS, ADDITIONAL TEXT.

# These are commented at the fault level in the alarmAdditionalInformation field.

event: {presence: required, action: {any, any, baseStationSynchronizationProblem, RECO-contact Nokia technical support }, comment: " ALARM NAME: baseStationSynchronizationProblem

ALARM ID: 7108

ALARM DESCRIPTION = 'A fault has occurred in the base station synchronization. For example: the base station reference clock signal is lost or is unstable or inaccurate.'

ALARM EFFECT = 'The effect of the fault on the functioning of the network element depends on the fault id raised. See FAULT EFFECT below.'

MANAGED OBJECT CLASSES: NRBTS

EVENT TYPE: 'Equipment Alarm'

PROBABLE CAUSE: 'Timing Problem'

PROBABLE CAUSE NUMBER: 66

PROPOSED REPAIR ACTIONS: 'See PROPOSED REPAIR ACTIONS for the underlying fault under alarmAdditionalInformation.'

ASSOCIATED FAULTS: 9, 1818

CLEARING TYPE: Automatic

",

#### structure: {

commonEventHeader: {presence: required, structure: {

version: {presence: required, value: 3.0},

domain: {presence: required, value: fault},

eventName: {presence: required, value: Fault\_gnb-Nokia\_baseStationSynchronizationProblem},

eventId: {presence: required),

sourceName: {presence: required},

reportingEntityName: {presence: required

priority: {presence: required},

startEpochMicrosec: {presence: required},

lastEpochMicrosec: {presence: required},

timeZoneOffset: {presence: required},

sequence: {presence: required}

```
}},
```
faultFields: {presence: required, structure: {

faultFieldsVersion: {presence: required, value: 3.0},

eventCategory: {presence: optional, comment: "Equipment Alarm"},

alarmCondition: {presence: required, value: 'baseStationSynchronizationProblem'},

eventSourceType: {presence: required},

alarminterfaceA: {presence: required},

specificProblem: {presence: required},

eventSeverity: {presence: required},

nfStatus: {presence: required, default: Active},

Provides capability to set a default for an optional f Eliminates the need to send this field for each fault  $\epsilon$ 

alarmAdditionalInformation: {presence: required, array: { keyValuePair: {presence: required, structure: { key: {presence: required, value: 'faultId'},

value: {presence: required}},

comment: "

FAULT ID: 9,

FAULT NAME: 'BTS time not corrected'

FAULT DESCRIPTION: 'The reference frequency that the BTS master clock receives has changed by about 200 ppb or more (which equals the change magnitude of 204 DAC steps or more (with 12bit DAC)) during the measurement period, compared to the BTS master clock frequency.

Causes can be:

- 1. The reference frequency …..
- 2. The reference frequency fluctuates …',

FAULT EFFECT: 'This fault does not immediately affect the operations of the BTS, but it is a notification …',

PROPOSED REPAIR ACTIONS: 'Follow the instructions below:

1. In case of a fault in the transmission network synchronization, …

2. If the basic accuracy of the signal used for synch is correct…

3. In case of a BTS equipment fault, the location might be:

4. After the fault situation has been cleared, ….',

FAULT ID: 1818,

FAULT NAME: 'BTS master clock tuning failure',

FAULT DESCRIPTON: 'Master clock frequency is tuned to within 5% of its minimum or maximum tuning limit.',

FAULT EFFECT: 'The BTS can operate properly for months ….

Effects in Frequency Synchronization mode: …

Effects in Phase Synchronization mode: ….',

PROPOSED REPAIR ACTIONS: 'Perform the steps below in the listed order until the fault disappears.

Not tracking satellites:

1. The most common reason ….

2. There might be a malfunction in the GPS receiver. Perform a (remote) power reset for the GPS receiver.

3. There might be a HW fault in the GPS receiver. Check the operation and change the GPS module, if needed.'

",

Provides capability to supply Fault meta data at the fault level; detailed information about each fault condition that could cause a particular alarm to be raised.

```
keyValuePair: {presence: required, structure: {
         key: {presence: required, value: 'alarmId'},
         value: {presence: required}
    }},
 additionalFields: {presence: required, keyValuePairString: {|, =, keyValuePairs: [
       keyValuePair: {presence: required, structure: {
         key: {presence: required, value: 'btsName'},
         value: {presence: required}
      }},
      keyValuePair: {presence: optional, structure: {
         key: {presence: required, value: 'cellName'},
         value: {presence: required}
      }}
    ]}}
}}
```
}}

## FM Meta Data - HEADER

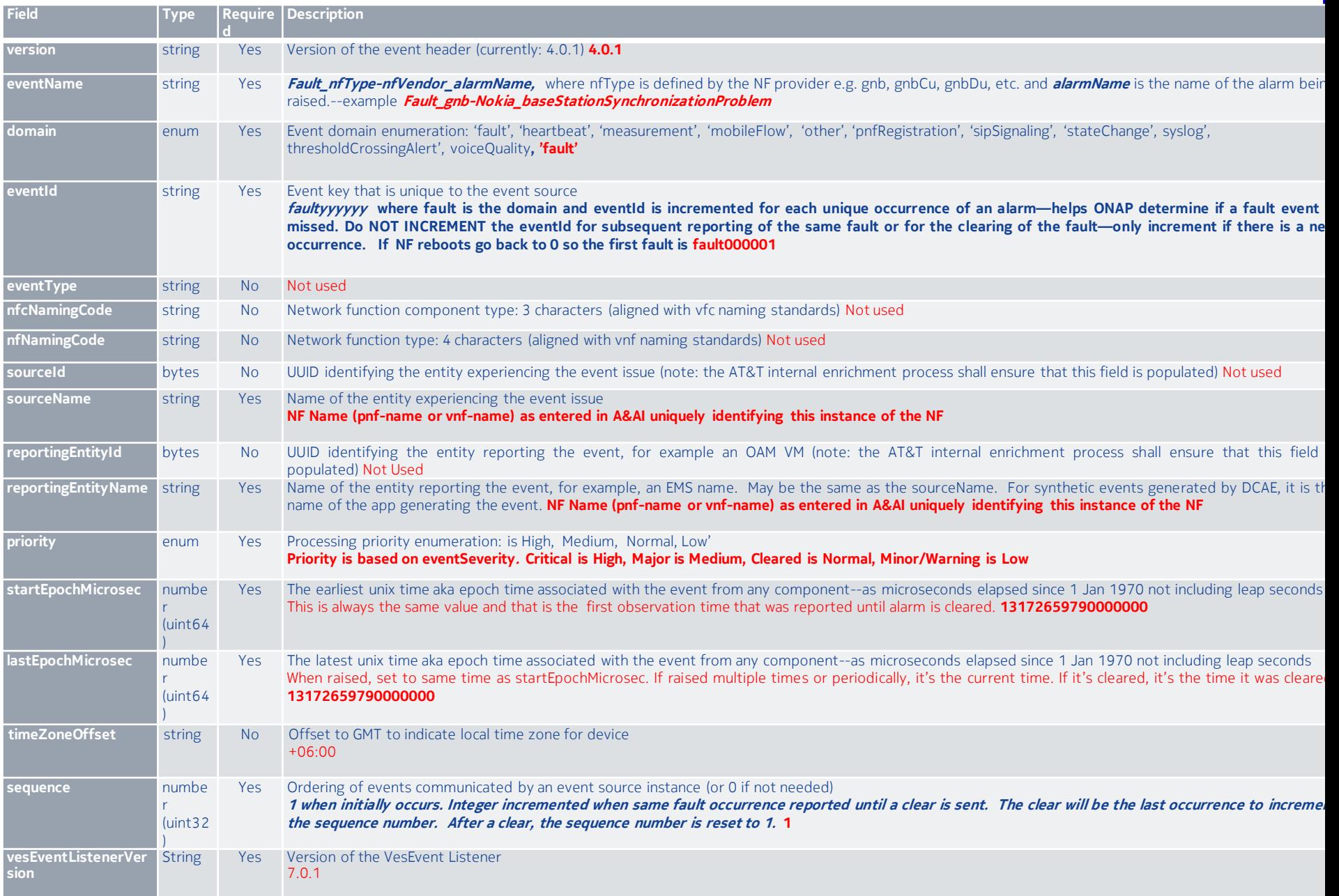

# PNF Onboarding Package (CSAR)

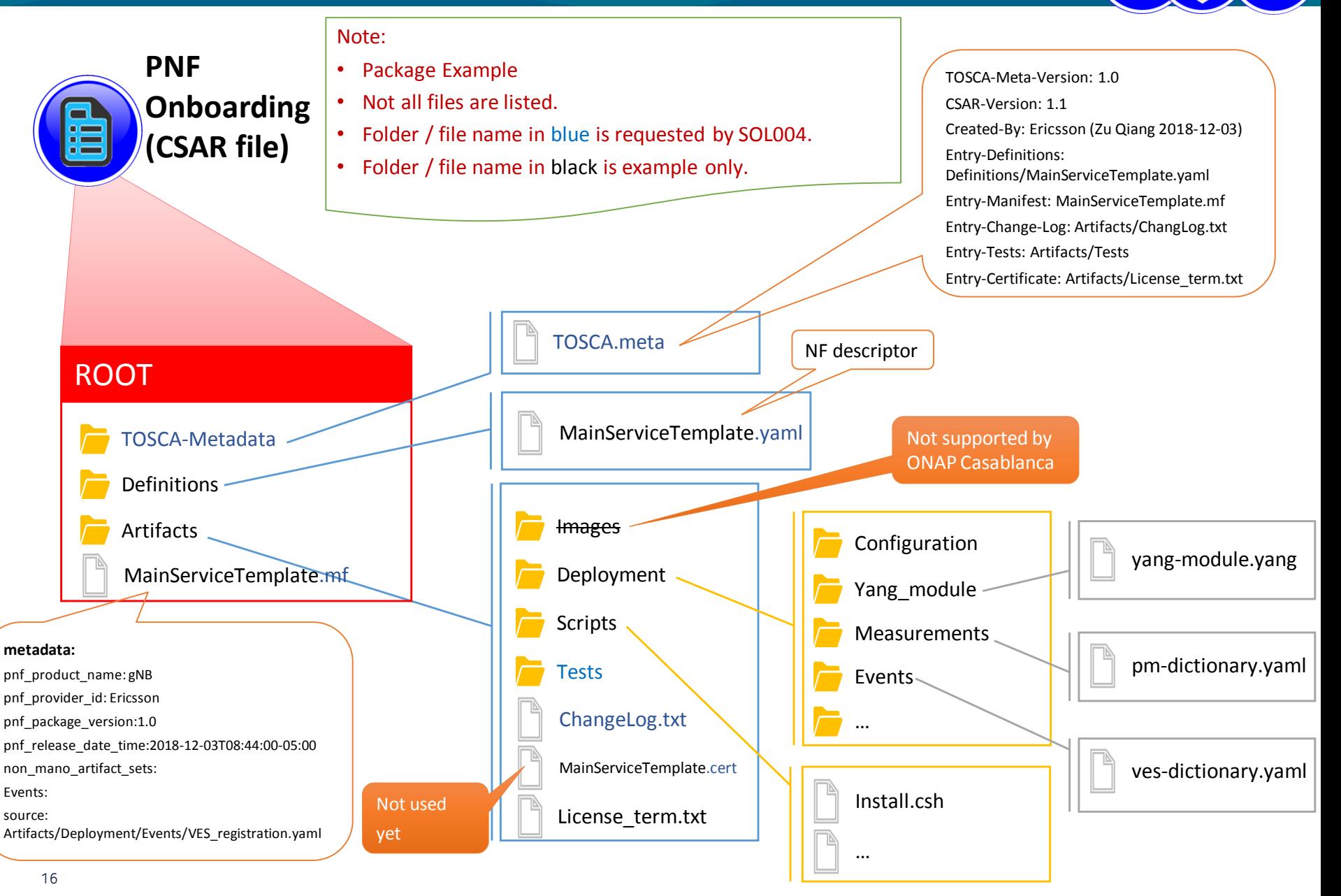

### **EI THE LINUX FOUNDATION**

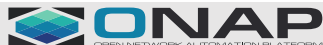

## FM Meta Data – GUI R4

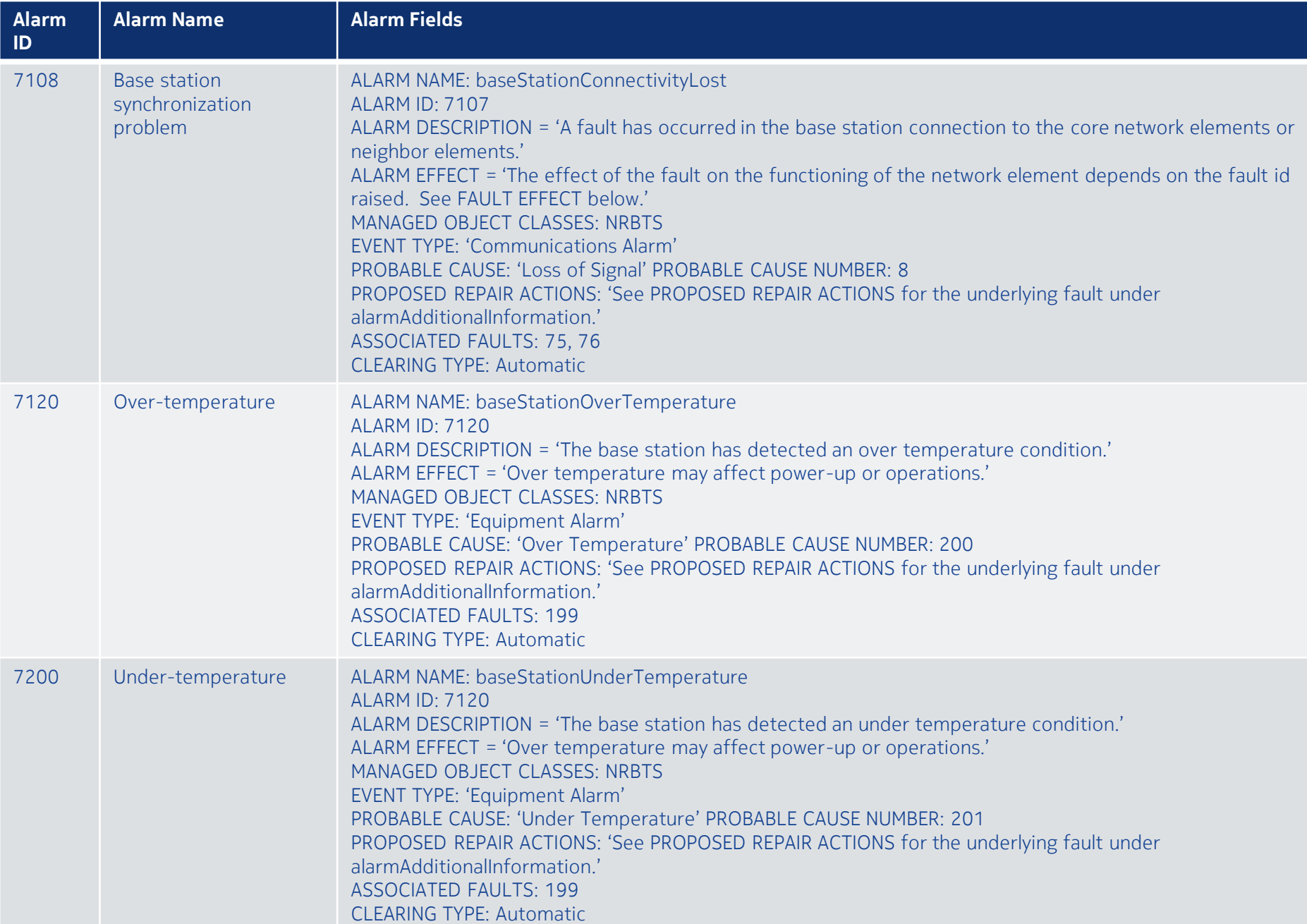

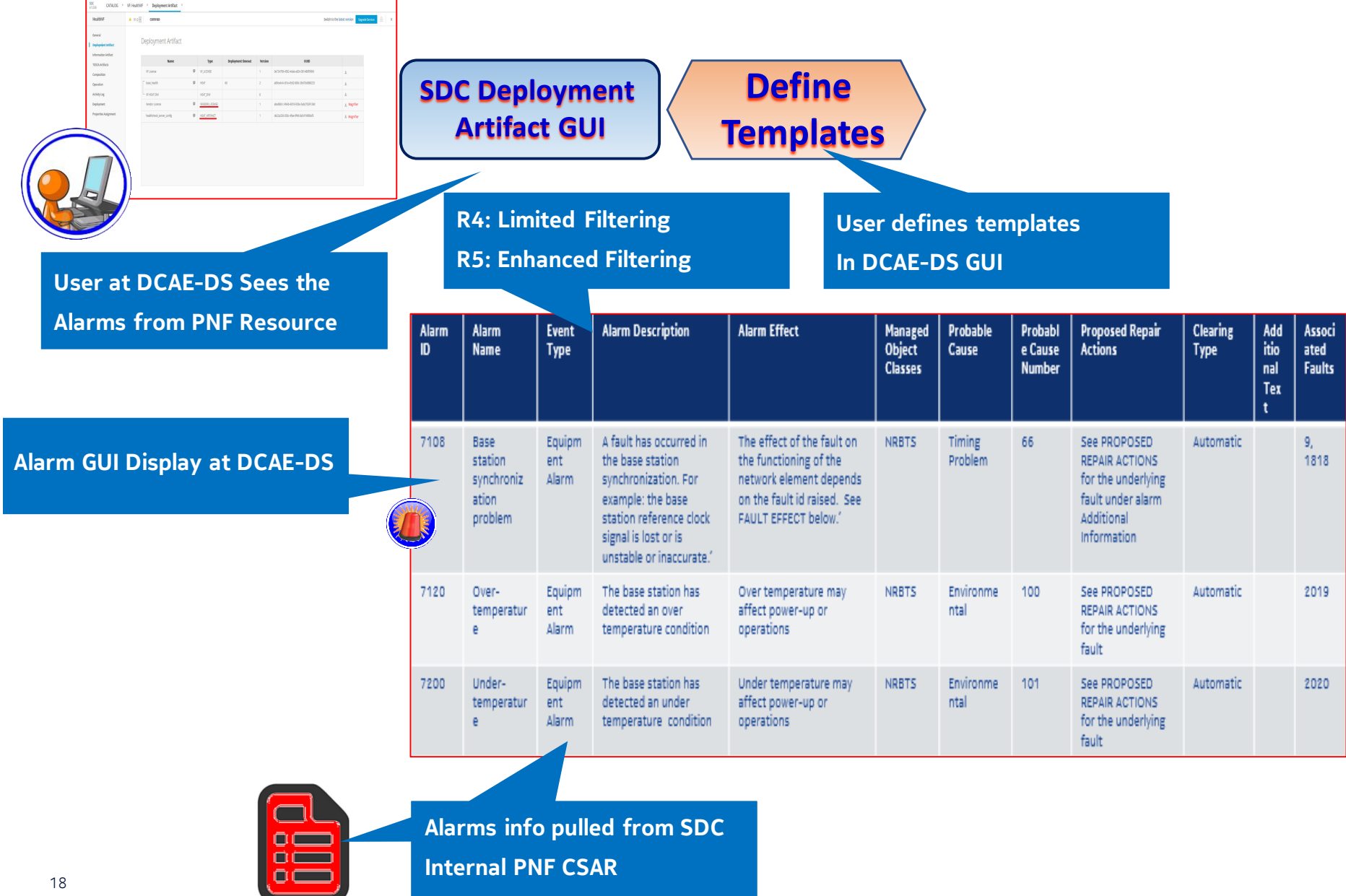

# SDC Deployment Artifact Screen

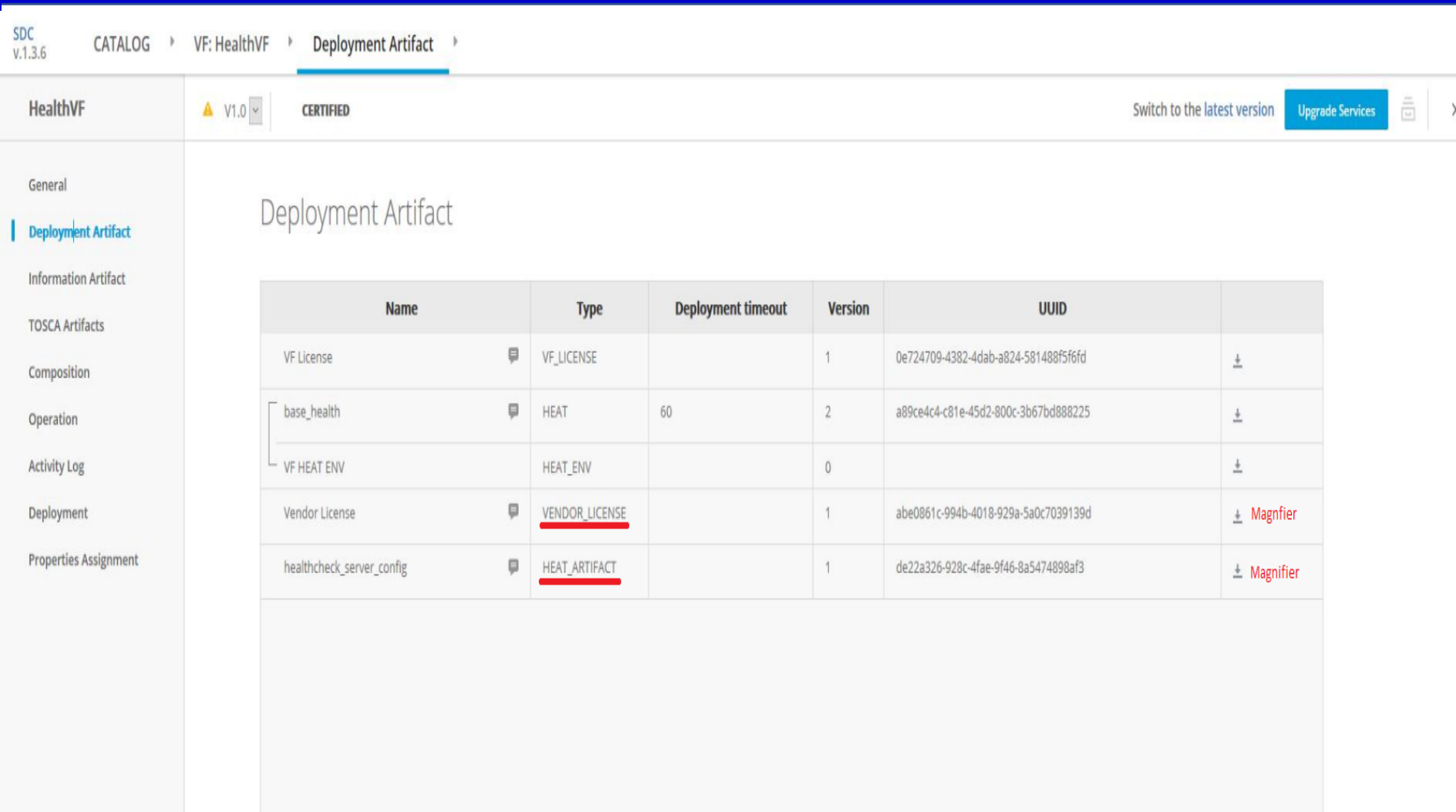

## FM Meta Data – GUI R5

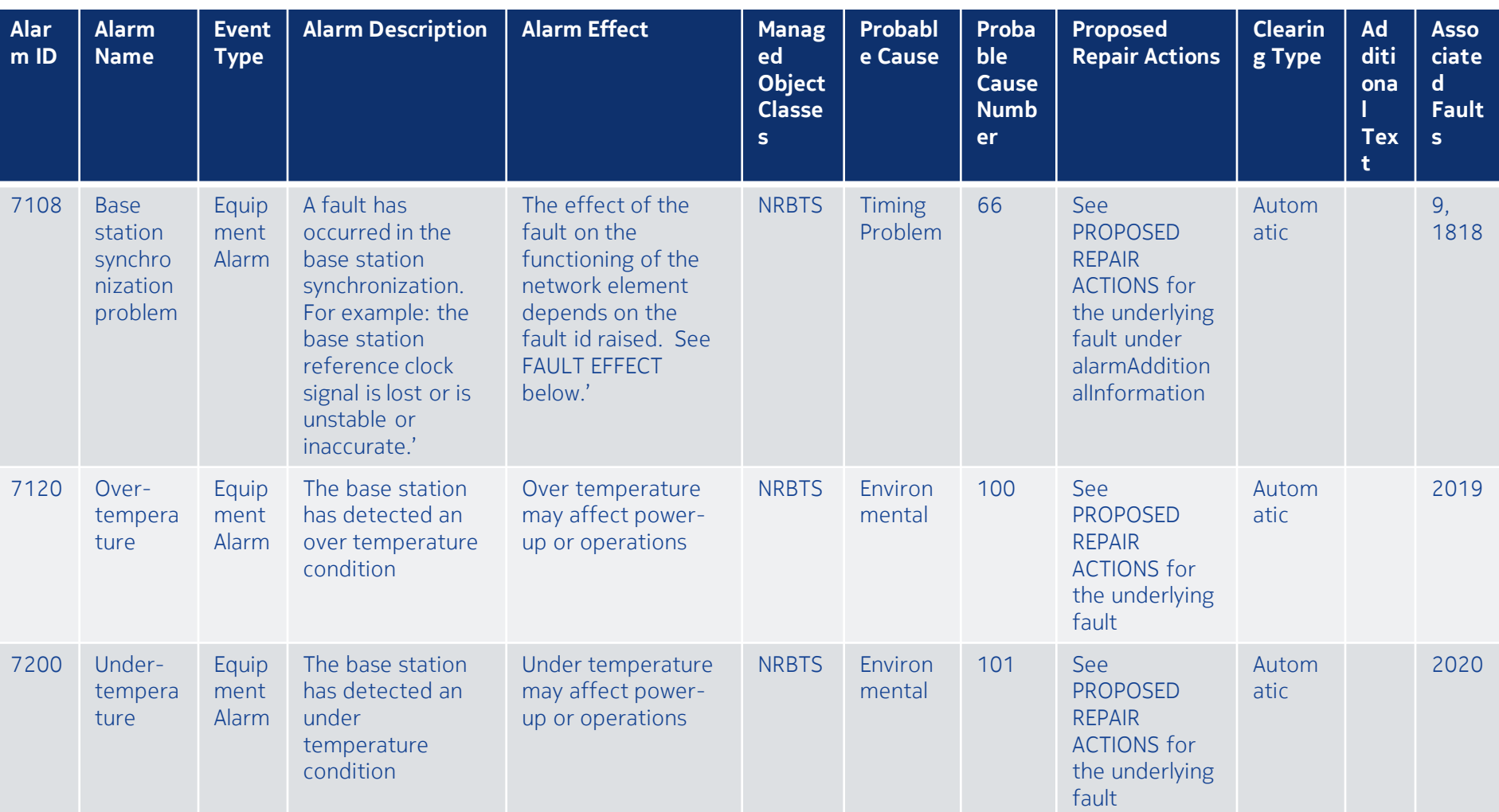

Introduction Search Function

Angular JS

# PNF Onboarding Package (CSAR)

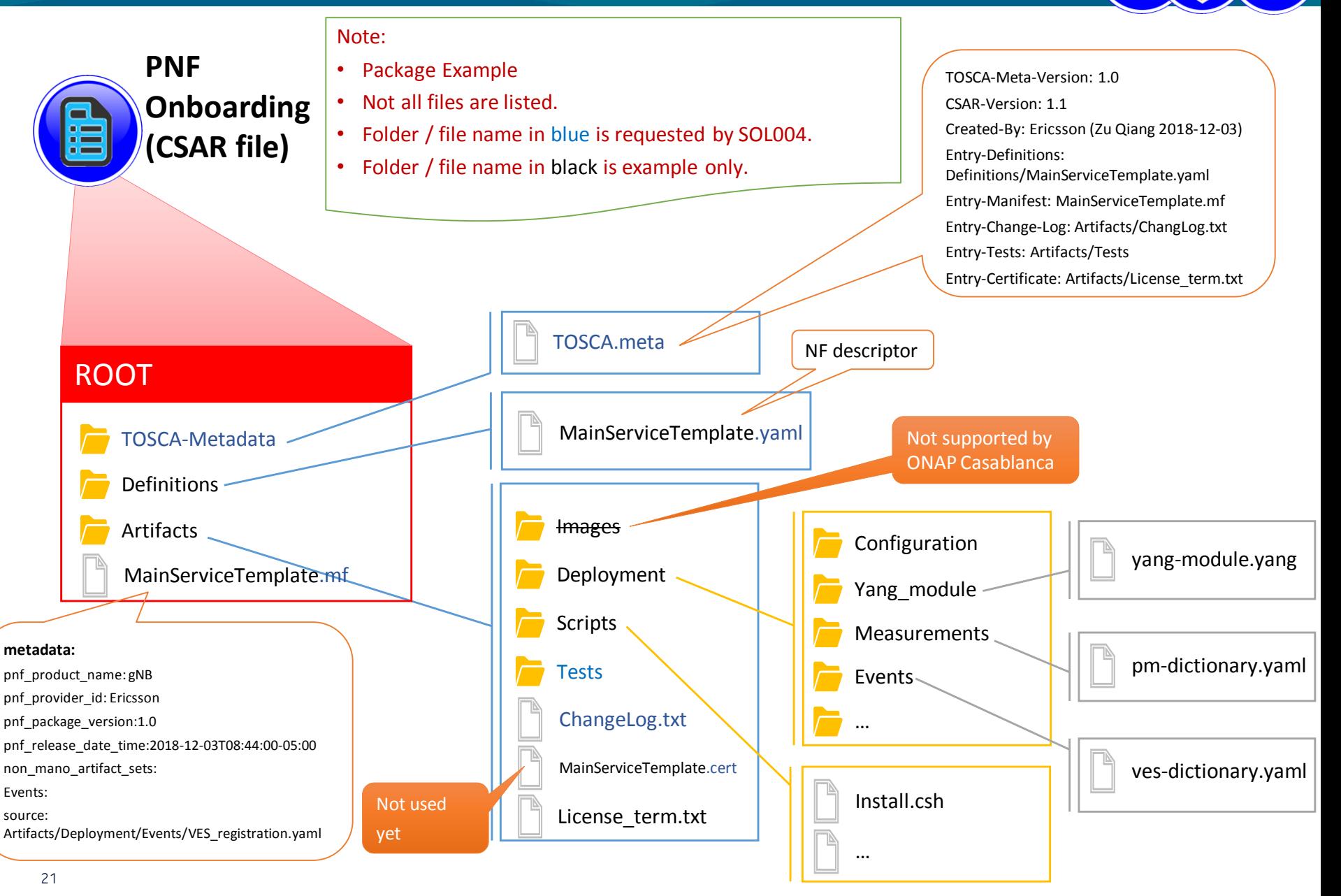

### **EI THE LINUX FOUNDATION**

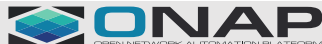

# PM Measurements (Bulk PM)

**TI THE LINUX FOUNDATION** 

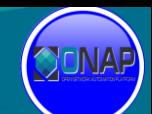

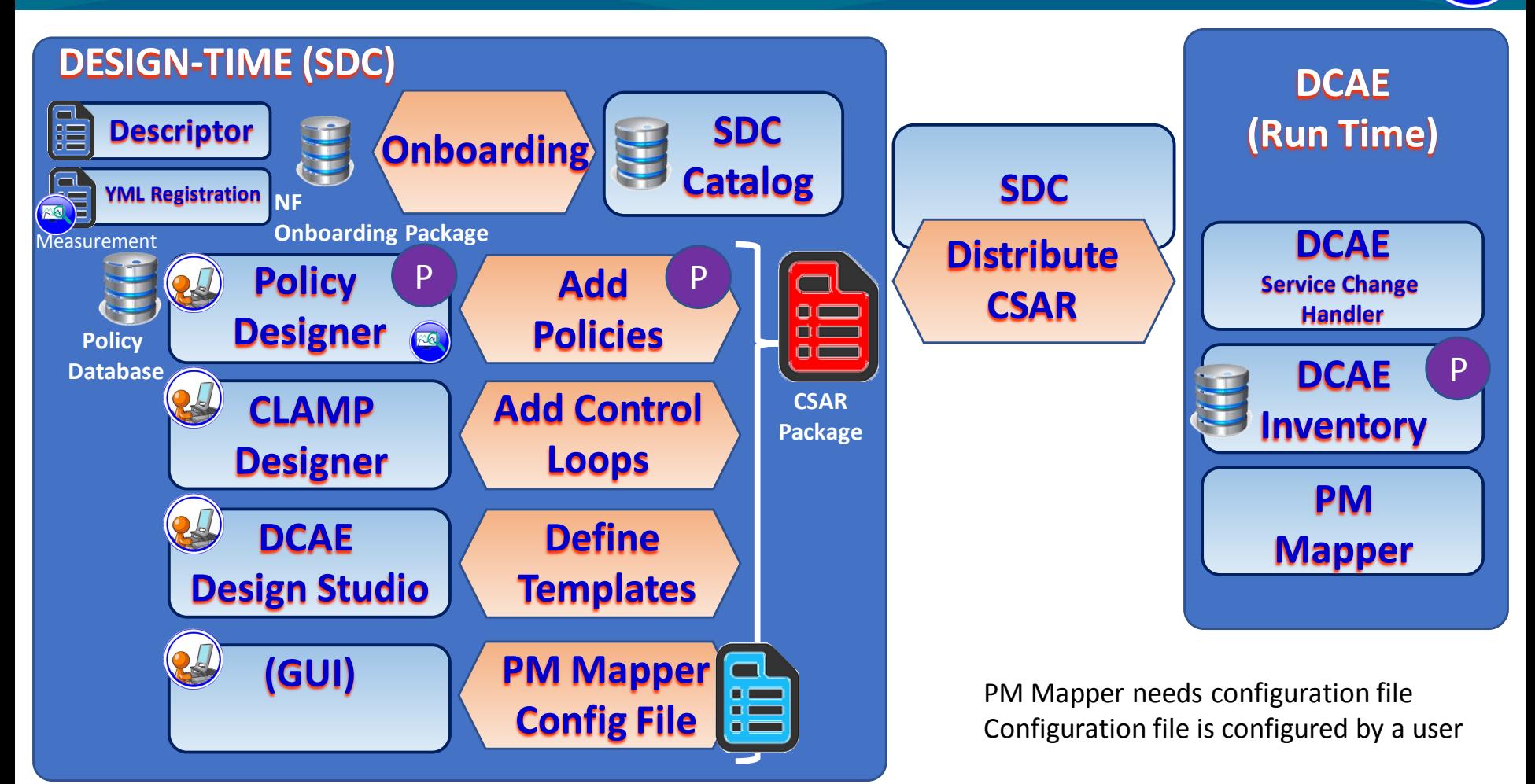

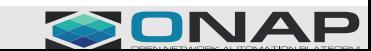

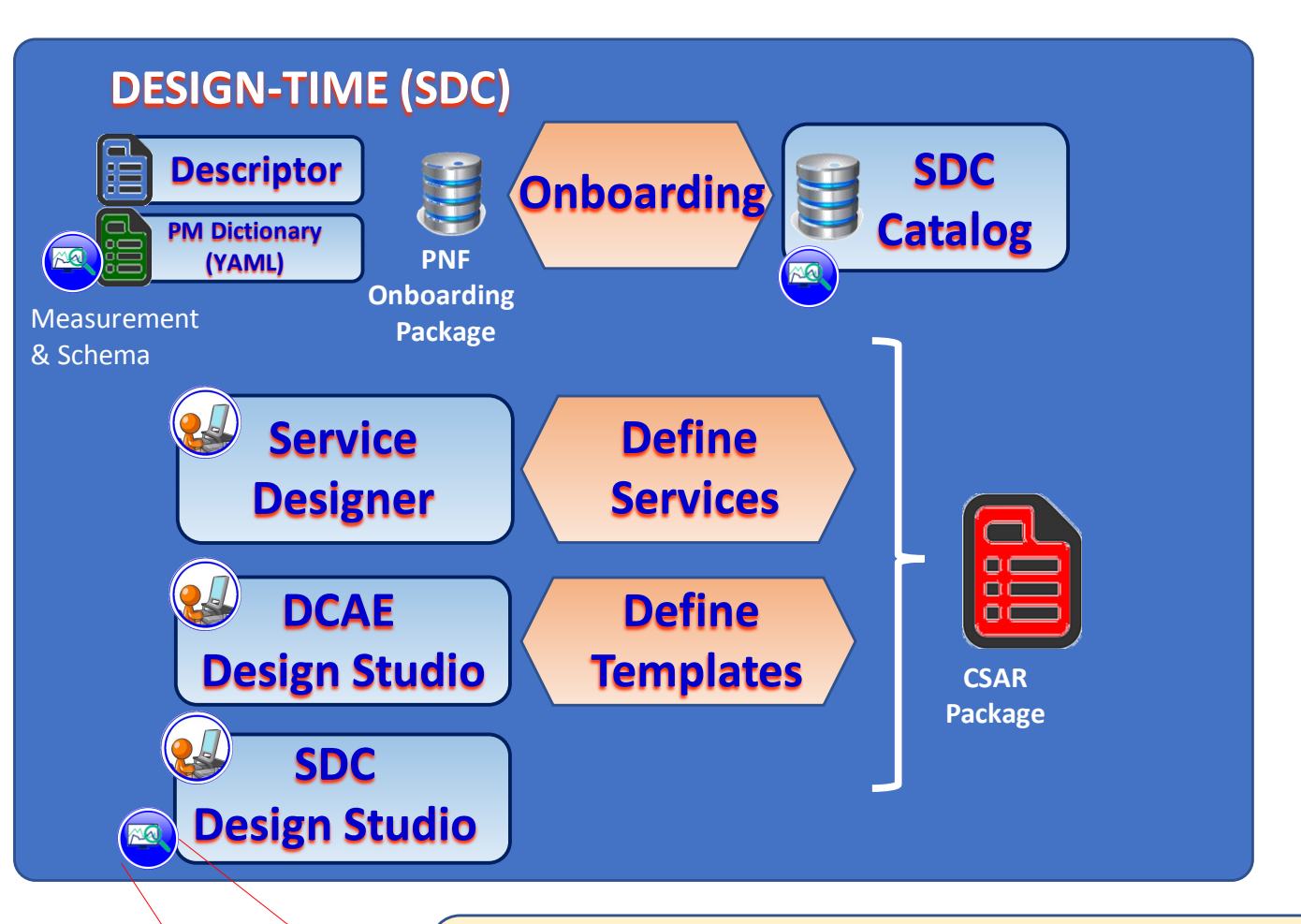

SDC VF resource Mgmt pages

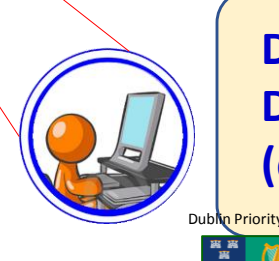

**Dublin (R4) Goal is to be able to view the onboarded PM Dictionary (from the PNF onboarding package) in a GUI (either SDC-DS, SDC Service Designer or DCAE-DS).** 

Support the following work items for PM Dictionary for 5G xNFs:

- 1. Review and finalize VES Event Listener Specification v7.1 and VES Event Registration Specification v3.2 which contains the PM Dictionary format and content.
- 2. Onboard the PM Dictionary for an xNF as a PM Dictionary YAML file. Note: Onboarding of the PM Dictionary artifact is covered under the PNF Onboarding Use Case.
- 3. Display the PM Dictionary in a GUI to allow an ONAP User to create PM Mapper configuration files for Perf3gpp event generation.
- 4. Update VNF Requirements for PM Dictionary artifact.

### <https://wiki.onap.org/pages/viewpage.action?pageId=40206485>

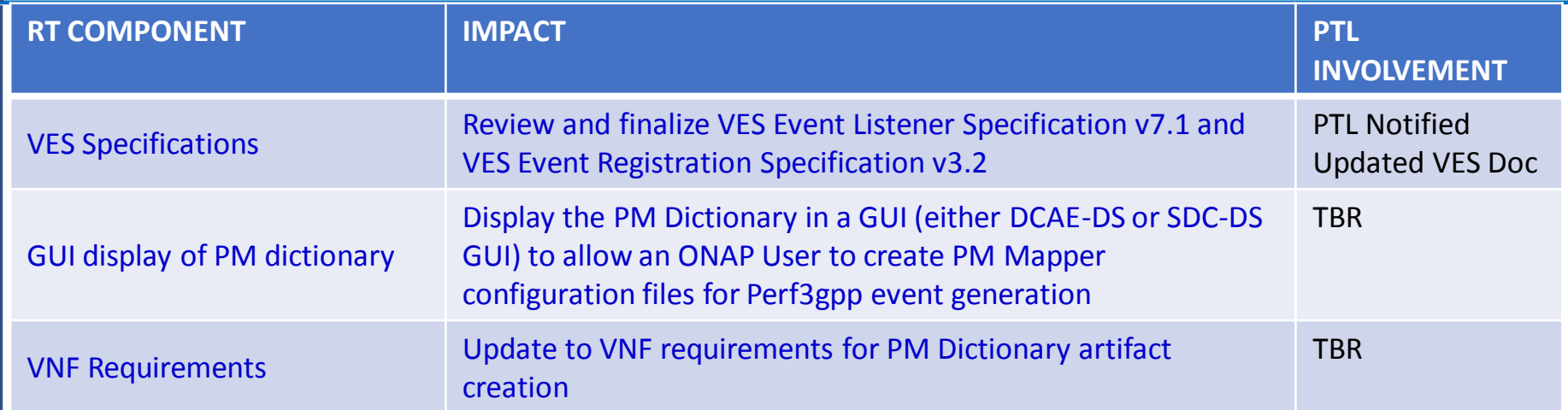

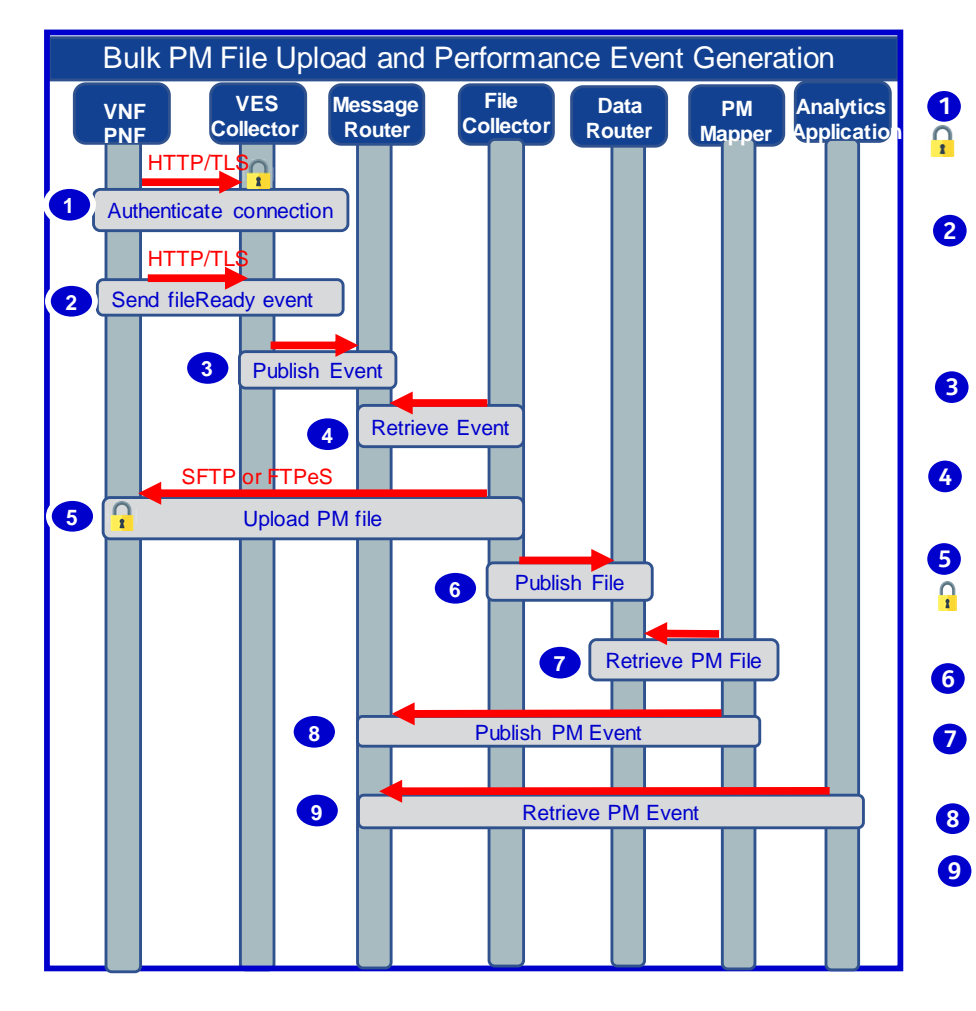

#### **Data Driven PM Event Generation Scenario**

Network Function (NF) establishes a HTTP/TLS connection to the DCAE VES Collector. DCAE authenticates the certificate for TLS.

NF sends fileReady notification Event to DCAE VES Collector. Event is encoded in JSON and sent via HTTP/TLS. HTTP/TLS connection is set up and torn down every time a fileReady notification event is sent.

DCAE VES Collector publishes the event to appropriate topic in DMaaP Message Router (MR).

DCAE File Collector retrieves the fileReady notification event from DMaaP MR.

File Collector uploads PM File from NF using a secure file transfer protocol; SFTP (Nokia) or FTPeS (Ericsson). NF authenticates the connection.

File Collector publishes PM File to DMaaP Data Router (DR).

PM Mapper retrieves PM file from DR and generates performance events as configured by PM Mapper File.

PM Mapper publishes performance events to MR.

Analytics Applications (AA) retrieve the performance events of interest from MR. AA analyze the data to produce statistics and KPIs and optimization recommendations.

### **Proposal**

- Provide the ONAP Operator with the ability to define flexible, customizable PM events.
- Events can be dynamically generated and targeted for specific analytics applications in ONAP.

### **Define Custom PM Events**

• ONAP displays list of available measurements for a NF Type.

#### PM Dictionary is needed to display the list of available measurements for this NF Type.

- ONAP Operator selects the desired measurements from the list of measurements.
- A PM Mapping File is generated so the PM Mapper knows how to create the events.
- A YAML document is generated so the Analytics Application (AA) knows to which events to subscribe and the content and format of the event.

### **Create Custom PM Events**

- NF notifies DCAE that a PM file is available for upload.
- File Collector uploads PM Files from NF and stores them in Data Router.
- PM Mapper creates custom performance events from the PM File data according to PM Mapping File.
- Analytics Applications use these performance events for targeted analysis of network operations.

PM Dictionary may be needed by AA to understand the measurements it receives so that it can automatically and dynamically process them (future goal).

PM Dictionary is used by Analytics Applications to retrieve information about the measurements in the Performance events and RTPM events and in the Bulk PM XML File.

- PM Dictionary provides detailed information about each Measurement that a NF produces, including Measurement Name, Measurement ID, Measured Object Class, Description, Collection Method, Value Ranges, Unit of Measure, Triggering Conditions and other information.
- A very important value of the PM dictionary is to separate the meta data from the actual data so that new measurements can be defined/deleted/updated anytime without requiring any change to the transport framework, since all the data is sent using the same format/structure. As such, use of the data requires the dictionary so that the data can be properly interpreted.
- Initially,
	- PM Dictionary is used by the Analytics Application developers to update the Analytics Application code as needed to process the measurements.
	- PM Dictionary may be used by the Analytics Applications to translate a measurement ID (numeric value) in a RTPM event into a measurement type (name). Alternately, AA may use the numeric values directly. This depends on how the AA code is written.
- Ultimately,
	- Goal is for the Analytics Applications to use the PM Dictionary directly to be able to dynamically process new measurements based on the information in the PM Dictionary.

#### **The set of PM Measurements produced by a NF changes with each new NF SW Release.**

PM Dictionary is used by ONAP operators to determine the PM changes associated with a new NF SW release so they can update performance events, associated PM Mapper Files, YAML documents and impacted Analytics Applications if needed.

- PM Dictionary contains a Last Change indicator for each measurement.
	- Identifies the PM Dictionary version for the last time each measurement changed. For example, measLastChange="5G18A\_1807\_003" or measLastChange="5G19\_1906\_002".
	- Makes it possible to easily identify performance events that are candidates for update due to a new SW release.
- At onboarding, ONAP Operator filters the PM Dictionary for the current version.
	- Cross check against PM Mapper event definitions.
	- Events that use measurements that were modified or deleted in the current version of the PM Dictionary need to be analyzed to see if they are still applicable and if the event definition and/or the Analytics Application needs to be updated.
	- Measurements that were added in the current version need to be analyzed to see if they should be included in a new or existing PM Mapper event definition and if an Analytics Application needs to be updated to process them.

PM Dictionary is used by ONAP (SDC) to display the set of measurements supported by a particular NF.

- From SDC, ONAP Operator can:
	- select the desired measurements for PM Mapper performance events (future goal)
	- configure the NF to generate RTPM hvMeas events (future goal).
- For performance events, ONAP creates:
	- a PM Mapping File so the PM Mapper knows how to create the events. Format and content of PM Mapping File is TDB.
	- a YAML document for the PM Mapper events so the Analytics Application knows to which events to subscribe and the content and format of the event.
- PM Dictionary is versioned. For example, pmDefVsn="5G19\_1906\_002".
	- Allows ONAP components to associate the PM Mapper performance events, RTPM hvMeas events and Bulk PM XML Files with the appropriate PM Dictionary artifact.

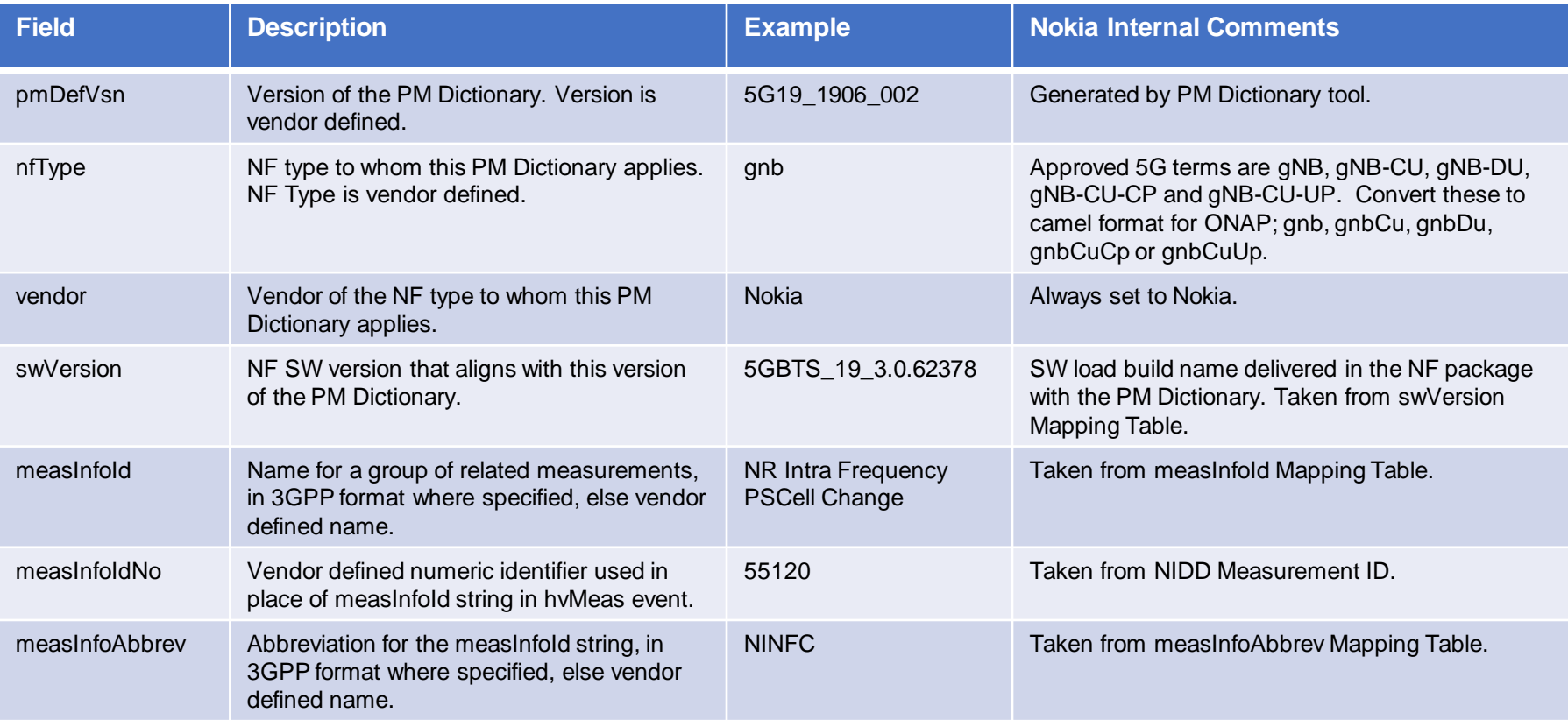

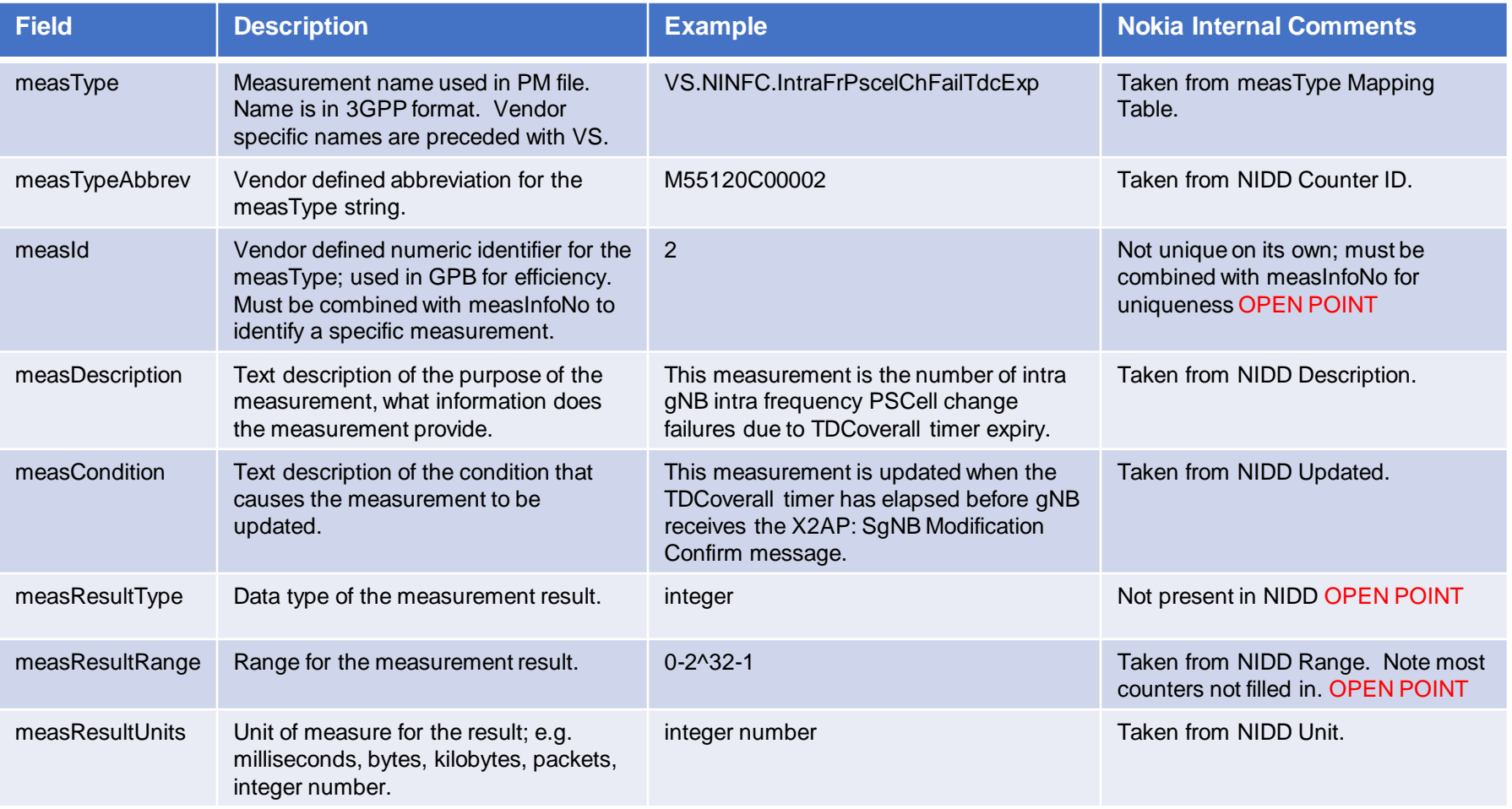

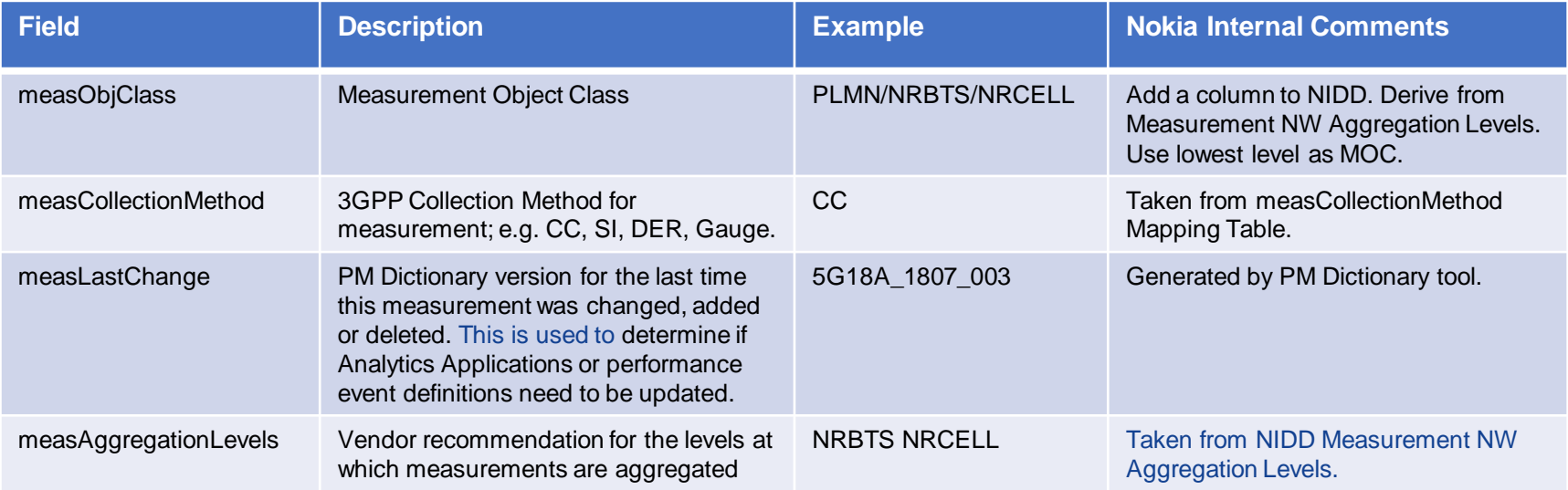

Mapping Tables are used to map Nokia names to 3GPP names in a flexible way.

- When new 3GPP specs are released, mapping tables are updated as appropriate.
- For ONAP, 5G and 4G BTS, CU and DU have to generate the PM XML File with 3GPP names, so if measurements switch from vendor specific to 3GPP specified, a SW change is needed.

Mapping Tables needed for PM to ONAP:

- Nokia Measurement Name to 3GPP Family (measInfoId).
	- E. g. LTE RRC to Radio Resource Control
- Nokia Measurement Abbreviation Name to 3GPP Family Abbreviation (measInfoAbbrev).
	- E. g. LTE\_RRC to RRC
- Nokia NetAct Counter Name to 3GPP Measurement (measType)
	- E. g. INTRA\_FR\_PSCEL\_CH\_FAI\_TDC\_EXP to VS.NINFC.IntraFrPscelChFailTdcExp
- Nokia Logical Type & Trigger Type to 3GPP Collection Method (measCollectionMethod).
	- E. g. Sum+Event to Cumulative Counter (CC)

Some measurement names need to be mapped to numbers or abbreviations:

- Define a numeric measInfoIdNo that maps to each measInfoId for use in the RTPM GPB event.
	- Use the NIDD Measurement ID.
	- E.g. measInfoId *NR Intra Frequency PSCell Change* maps to measInfoIdNo 55120.
- Define a numeric measId that maps to measType for use in the RTPM GPB event.
	- Suggest to use the counter number part of the NIDD counter id.
	- E.g. measType *VS.NINFC.IntraFrPscelChFailTdcExp* maps to measId 2.
	- However, this is not unique and must be combined with measInfoIdNo to identify the specific measType; e.g. 55120 + 2 = *VS.NINFC.IntraFrPscelChFailTdcExp*
	- This is an open point. Suggest we use the measTypeAbbrev string as the measId instead of a number. A string is less efficient than a number but maybe not significantly so in this case.
- Define a measTypeAbbrev that maps to measType.
	- Suggest to use NIDD counter id.
	- E. g. measType *VS.NINFC.IntraFrPscelChFailTdcExp* maps to measTypeAbbrev M55120C00002.

There is not a 1-to-1 mapping from SW load to PM Dictionary version.

- SW Load is built every 2 weeks. PM Dictionary is built every PT (maybe once a month). There is a table maintained in the WFT page (where load builds are stored) to map which PM Dictionary version supports which SW loads.
- SW does not know the PM Dictionary version that aligns with itself and can not populate the pmDefVsn in the HvMeas or FileReady events. Suggest to populate the events with swVersion instead.
- When we deliver a particular PM Dictionary version in the NF package, we could include the SW load delivered in the NF package in the PM Dictionary swVersion field.
- ONAP must keep track of which PM Dictionary version is onboarded with (aligned with) a particular NF Type (NF SW load) so the correct PM Dictionary version is used (e.g. by SDC and Analytics Applications).

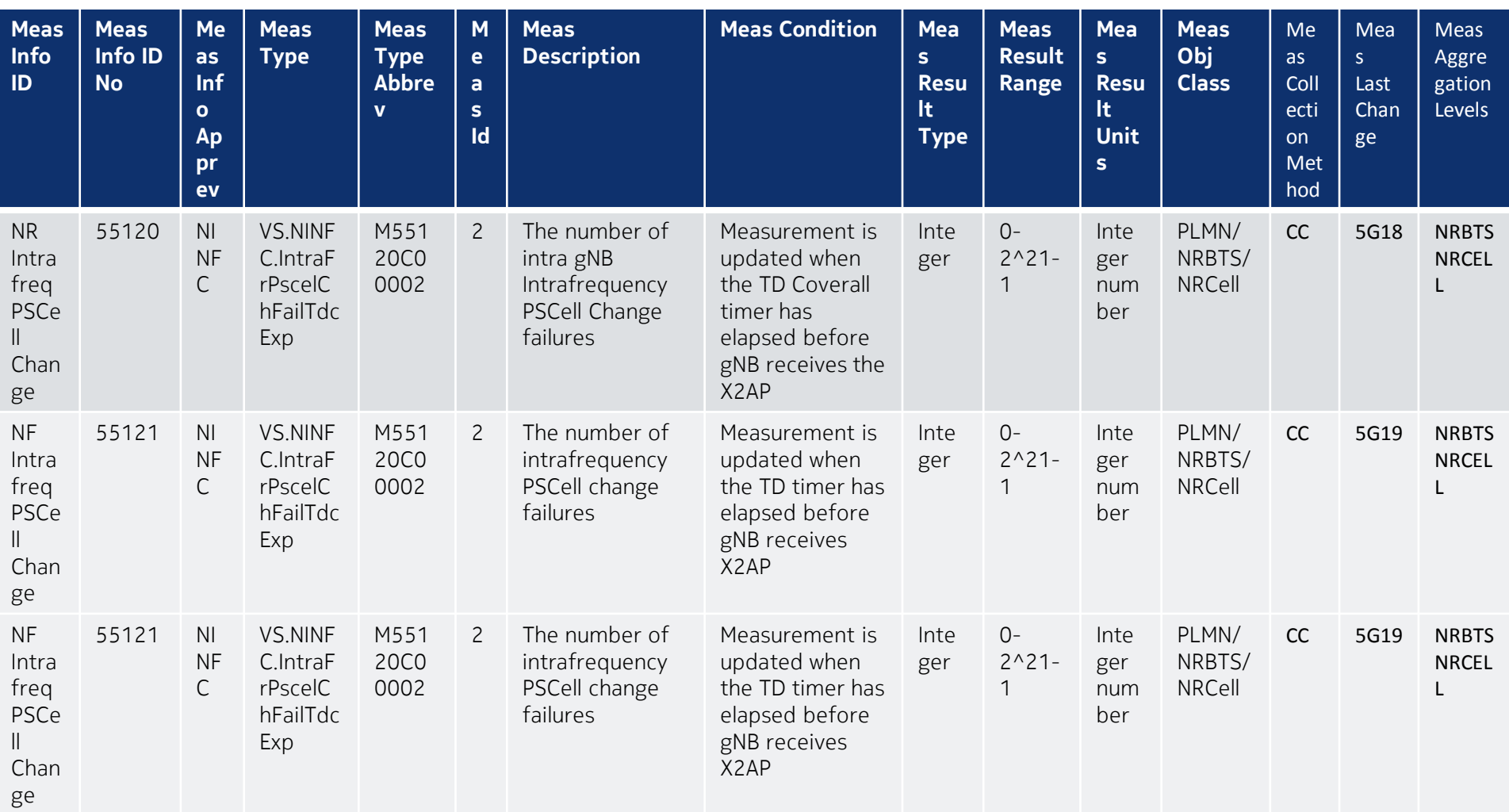

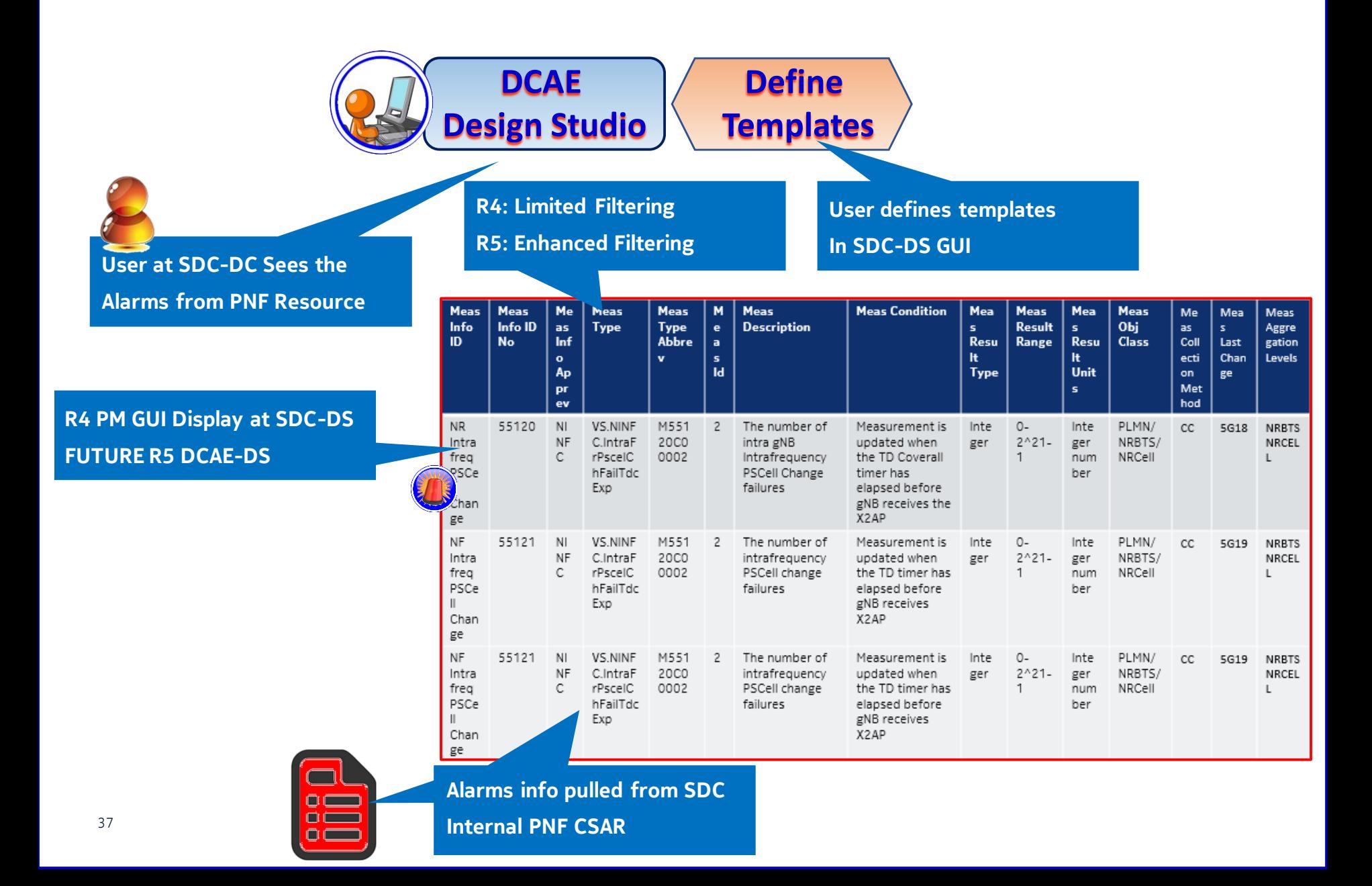

Select Counters For Events for the PM Mapper in DCAE Open the file, show the counters Select browsability to select, and create a file as input for DCAE components 1 . Pick a file (GUI) – E// created a stand-alone GUI 2 . Selects a set of Counters (GUI) – E// created a stand-alone GUI.

3 . Generate a XML file as input to PM Mapper. String input.

Is it possible to reuse this S/W for the SDC development. PoC (James Cuddy) REST call recves JSON of PM dictionary JSON content describes the YAML file.